# **Linux 使用 docker 部署灵当 CRM**

1. 安装并启动 docker, 如果已安装直接到第 2 步

yum install -y docker

systemctl start docker

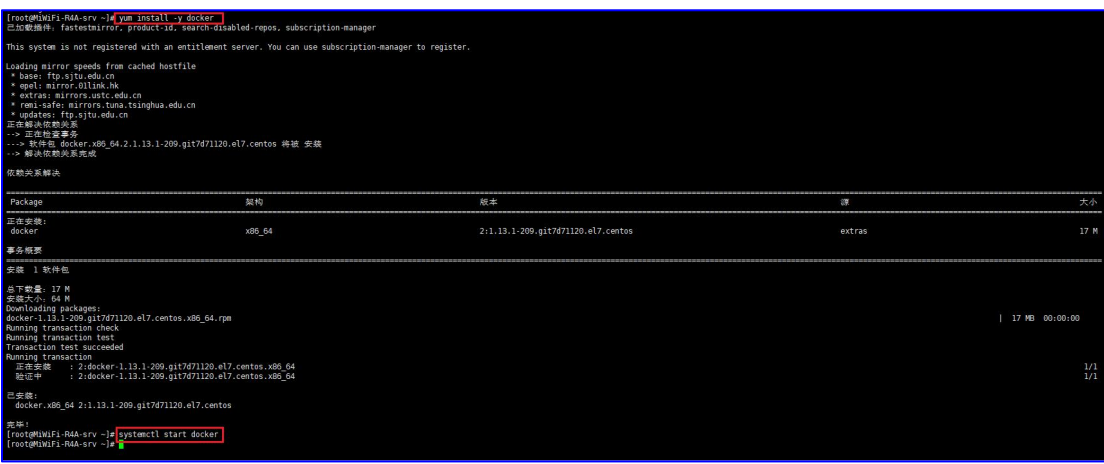

#### 2. 安装灵当 CRM V8.4.9.1 版本

docker run -d --name lingdangcrm --privileged=true -p 80:80 -p 443:443 -p3306:3306 lingdangcrm/ldcrm:crm\_V8491

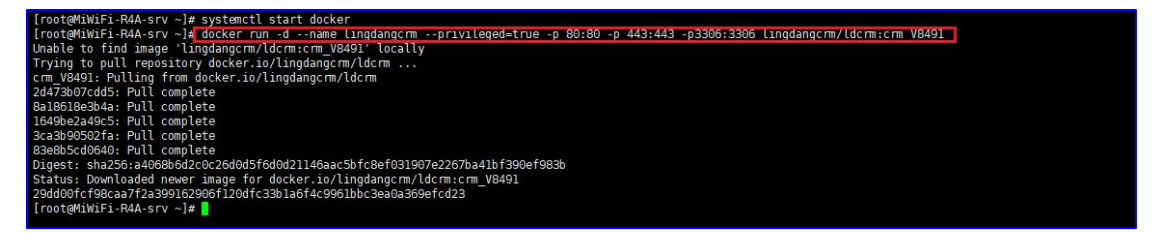

- 1) 运行如上命令等待完成,参数说明:
- > lingdangcrm: 红色字体 lingdangcrm 为容器名称, 可根据需要修改
- > 80: 红色字体 80 为 web 端口, 可根据需要修改
- > 443: 红色字体 443 为 SSL 端口, 可根据需要修改
- > 3306: 红色字体 3360 为数据库端口, 可根据需要修改
- 2) 运行如下设置开机启动,并启动灵当 CRM 容器

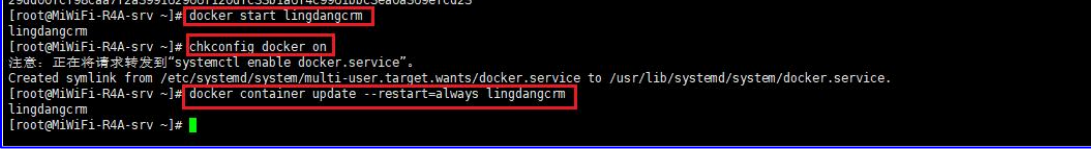

chkconfig docker on

docker container update --restart=always lingdangcrm

docker start lingdangcrm

#### 3) 部署完成,浏览器测试访问

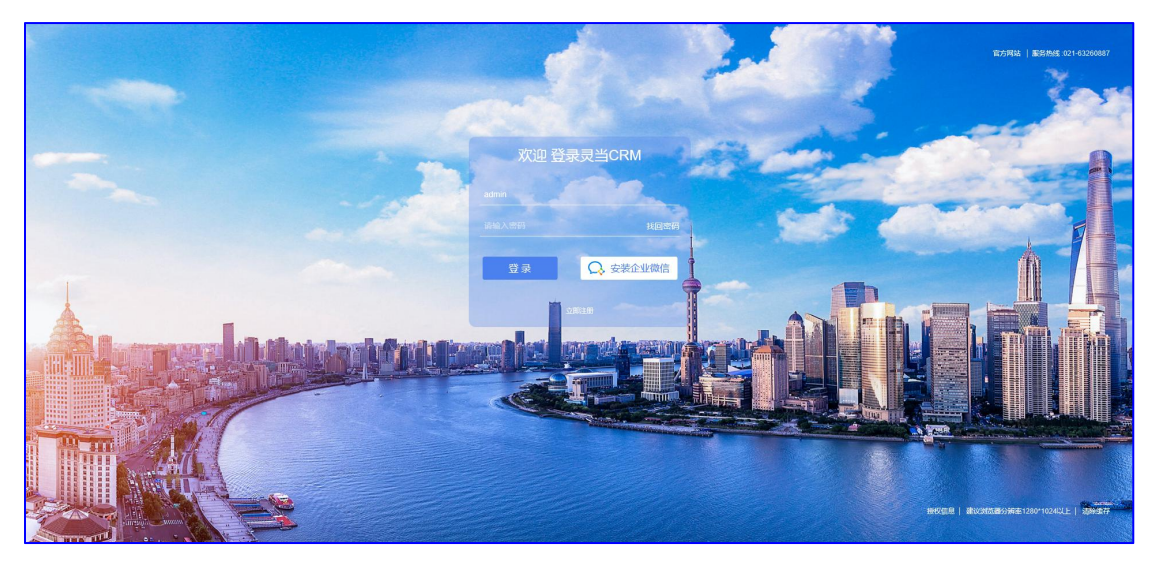

## 3. Docker 部署的灵当 CRM 升级方法

#### 1) 进入容器(在宿主机运行命令)

docker exec -it lingdangweb /bin/bash

# 2) 进入 upload 目录下载升级包(在容器内操作)

cd /home/upload/

wget https://weixin-1255564871.cos.ap-shanghai.myqcloud.com/downlist/products/灵当 CRMV8.4.9.2 升级包\_20230315.zip

### 3) 解压缩,覆盖升级,退出容器

unzip 灵当 CRMV8.4.9.2 升级包\_20230315.zip cd 灵当 CRMV8.4.9.2 升级包\_20230315 unalias cp cp -r crm/\* /home/www/crm/ exit

4) 浏览器打开登录界面,自动升级数据库

- 4. 灵当 CRM Docker 镜像说明
- 1) Nginx
- **▶ WEB 端口: 80**
- 安装路径:/usr/local/nginx/
- 配置文件:/usr/local/nginx/conf/vhost/demo.conf
- > 服务管理: service nginx stop/start/restart/reload
- 2) PHP
- 安装路径:/usr/local/php/
- 配置文件:/usr/local/php/etc/php.ini
- 服务管理:service php-fpm72 stop/start/restart/reload
- 3) Mysql
- Mysql 端口:3306
- 安装路径:/usr/local/mysql/
- 配置文件:/usr/local/mysql/my.cnf
- Data 路径:/home/mysql/data/
- > 本地用户 root 密码: lingdang##
- > 远程用户 lingdang 密码: lingdang 123.CRM
- 数据库设置了每天自动备份,备份路径:/home/dbbackup/

#### 5. Docker 常用命令

#进入容器 docker exec -it lingdangcrm /bin/bash

#### #退出容器 exit

#查看服务器已有镜像命令 docker images

#停止容器 container-name/container-id docker stop lingdangcrm

#启动容器 container-name/container-id docker start lingdangcrm

#查看当前所有的容器 docker ps -a

#查看当前运行的容器 docker ps -q

#删除容器 docker rm 容器 id

#复制文件到宿主机(在宿主机操作) docker cp lingdangcrm:/usr/local/nginx/conf/vhost/demo.conf /home/demo.conf

#复制文件到容器 (在宿主机操作) docker cp /home/demo.conf lingdangcrm:/usr/local/nginx/conf/vhost/demo.conf